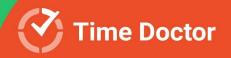

# Enterprise Onboarding Guide

for Admins, Owners, and Managers

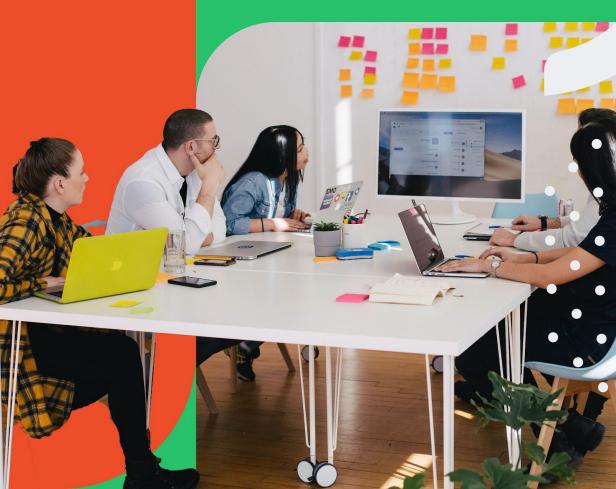

# **Enterprise Onboarding Guide**

- Get to know Time Doctor
- What is Time Doctor?
  - Enterprise experience
- Set up and make the most of our web app
  - User Management
  - Productivity Ratings
  - Projects & Tasks
  - Self-Assigned Tasks
  - Work Schedules
  - Description Paid Breaks
- <u>Dashboards</u>
  - <u>User Dashboard</u>
  - <u>Team Dashboard</u>
  - Executive Dashboard

- <u>Reports</u>
  - <u>Activity Summary</u>
  - <u>Attendance</u>
  - Hours Tracked
  - Projects & Tasks
  - o <u>Timeline</u>
  - Web & App Usage
  - Internet Connectivity
- Other essential features
  - Manual additions, edits & approvals
  - Screenshots and Screencasts
  - <u>Paid Breaks</u>
  - <u>Payroll</u>
- Get familiar with the desktop app

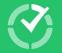

# Get to know IME Doctor

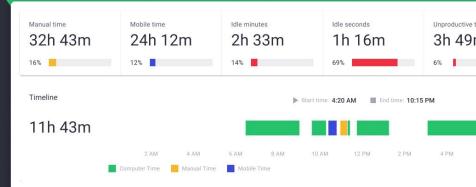

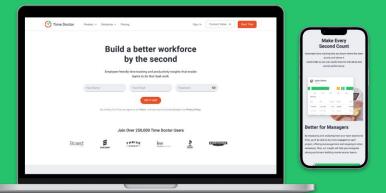

# $\checkmark$

# Get to know Time Doctor

We're excited to welcome you and your team members as new Time Doctor users.

Adopting Time Doctor sets your organization up to continuously improve by being able to make informed decisions—using accurate data about how you and your employees spend time.

Measuring and analyzing your team's patterns and behaviors during the workday will help you uncover insights that empower everyone to improve their performance, wherever they work.

| Manual time<br>32h 43m | 24h 12 | 2m | Idle minu |   |                  | <sup>seconds</sup><br>1 16m |                   | <sup>Unproductive</sup><br>3h 49 |
|------------------------|--------|----|-----------|---|------------------|-----------------------------|-------------------|----------------------------------|
| 16%                    | 12%    |    | 14%       |   | 69%              |                             |                   | 6%                               |
| Timeline               |        |    |           | ► | Start time: 4:20 | AM 🔳 Er                     | id time: 10:15 PM |                                  |
| 11h 43m                |        |    |           |   |                  |                             |                   |                                  |
|                        |        |    |           |   |                  |                             |                   |                                  |

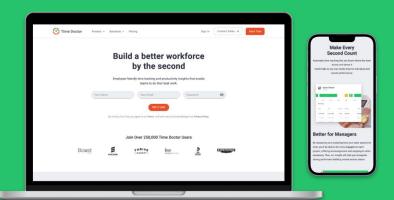

Get to know Time Doctor You'll gain the transparency and accountability needed to:

Does that sound good? Let's get started!

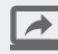

Overcome lack of visibility and trust issues

 $\overline{}$ 

Stop losing margin on unproductive staff

\$

Avoid timesheet and payroll errors

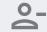

Reduce employee disengagement and churn

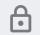

Mitigate security and compliance gaps

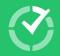

# What is Time Doctor?

Time Doctor tracks and analyzes how you spend your time, to deliver actionable business insights.

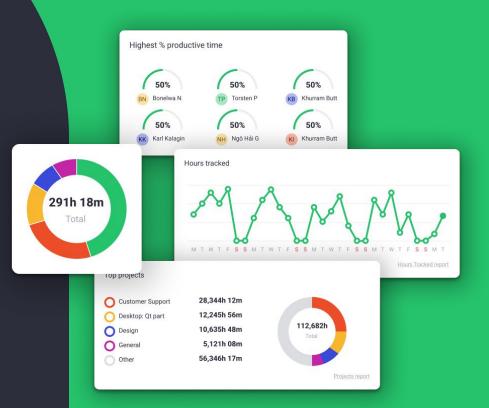

# What is Time Doctor? Employee-friendly automated time tracking

Improve the overall employee experience with a **non-intrusive tool for tracking time**.

**Put employees in control** of when they start and stop tracking work and provide strong privacy controls.

Give employees access to all of their own data, so they can **identify when they're most productive**, prioritize workloads, and increase efficiency.

Use real-time reporting tools to reduce the need for managerial check-ins and **promote flexibility**, **autonomy and work-life balance**. Employees will feel trusted, engaged and invested in their work.

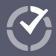

# What is Time Doctor? Team-level visibility and in-depth workday analytics

Customize Time Doctor's features, functions and reporting to adapt to your culture and **get the insights needed to truly effect change**.

Workday analytics reporting and daily alerts help you:

- Meet KPIs faster
- Get real-time clarity on work-in-progress
- Address resourcing issues affecting ops
- Empower self-directed work across teams
- Free up time to prevent complex issues

While Executive Dashboards help you **compare team performance and issues across your organization**.

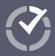

# What is Time Doctor? Time Doctor is packed with features to improve productivity and performance

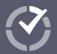

# 

Accurate **attendance tracking**, including alerts when people don't start on time based on your schedules

Ability to see in detail the specific websites, apps and software your team is using

| _ |   |     |
|---|---|-----|
|   |   |     |
|   |   |     |
| - | - | . 5 |

Powerful workday **analytics reporting** on productivity, daily workflows and work-life balance

| , , |
|-----|
|     |

Option to **capture screenshots** of work-in-progress as a quality assurance measure

 $\Box$ 

Ability to let employees to track time against various types of **breaks** set by you

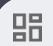

**Real-time dashboards** for high levels of visibility and less micromanagement

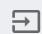

Client login access so you can provide clients with updates about **projects and tasks** 

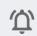

Daily and **real-time email notifications** based on your triggers, to keep leaders informed

# Adopting Time Doctor Core steps for Admins, Owners and Managers

1.

Creating a Time Doctor account, accessing the apps and gaining a clear understanding of functionality you and your team can benefit from

2. Adjusting the settings to suit your organization, including specific customizations and productivity ratings for different software or websites your team accesses

3. Inviting your employees to become users and determining the most suitable levels of access or input that different people or teams should have

**4.** Knowing how to stay abreast of Time Doctor adoption, usage and governance within your team, as well as technical issues that could affect its use

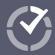

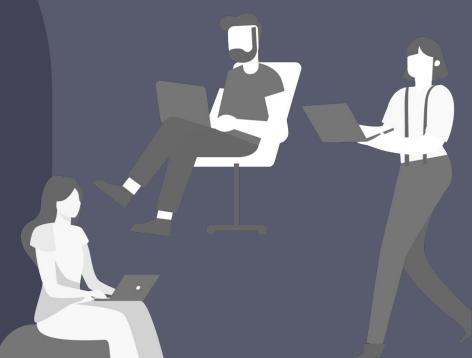

### What is Time Doctor? Time Doctor's Workday Analytics brought to you 4 different ways

**Desktop App:** Downloaded and installed on each employees' desktop computer, and used to automate how employees track time and activity.

Most organizations choose our 'interactive' version because it gives employees more control. Or you can implement it as a 'silent app' on computers owned by your organization that runs in the background during work hours. <u>Download Now</u>

Web App: A web-based application accessible at 2.timedoctor.com/, which is where you can see dashboards and reports, as well as configure settings for how Time Doctor is used across your team.

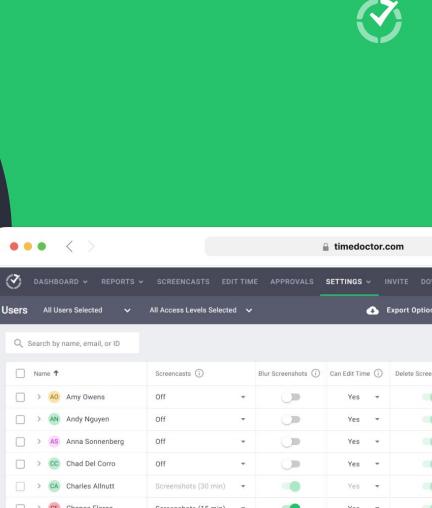

### What is Time Doctor? **Deploy different applications** to easily manage time day-to-day

Mobile App: A mobile app (Android only, but iOS is coming soon!) to enable employees to track time while away from their desk. Download via Google Play.

Browser Extensions: A Chrome browser extension or Firefox browser AddOn that works with the desktop app to track time spent on third-party software including Jira, Salesforce, Asana and <u>a range of other apps</u>.

#### LEARN MORE

Learn more about how to configure Chrome

Learn more about the differences between our desktop, web and mobile apps.

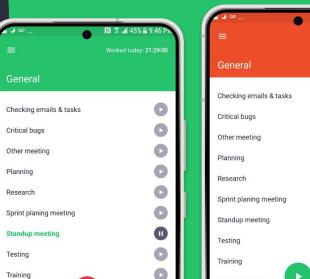

| <b>~ ~ ~ ~ </b> 🕒       | RI ⊼ "al 45% ≡ 9:46 PM |
|-------------------------|------------------------|
| =                       | Worked today: 21:29:05 |
| General                 |                        |
| Checking emails & tasks | 0                      |
| Critical bugs           | 0                      |
| Other meeting           | 0                      |
| Planning                | 0                      |
| Research                | O                      |
| Sprint planing meeting  | 0                      |
| Standup meeting         | 0                      |
| Testing                 | 0                      |
| Training                | 0                      |
| Weekly meeting          | Ö                      |

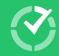

# What is Time Doctor? Useful information to help you get started

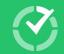

#### Links to access apps

먊

Log in online for configuration, reporting, and dashboards. Access Here

Download the desktop app for time tracking. <u>Download Now</u>

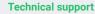

Lodge support tickets online.

Access here

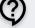

Ş

Or email support@timedoctor.com

#### **Knowledge base**

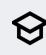

Read helpful tutorials, guides to improve adoption and get answers to common technical questions at Help Center.

#### Access Now

#### Articles and news

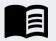

Get company news, new feature announcements and insights into boosting productivity and effective remote work via our engaging corporate blog. <u>Access Blog</u>

### Earn money by sharing Time Doctor

Join our Referral Program and earn commission for for every person you refer that becomes a paying Time Doctor customer. Sign up now.

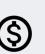

By unveiling your story with Time Doctor, you're lighting the way for peers and elevating your team to thought leadership in productivity and time management. <u>Share</u> <u>your story</u>

Share Your Journey & Shine on

Time Doctor's Wall of Fame!

### What is Time Doctor? Enterprise experience: Peace of mind for global leaders

Time Doctor is the ideal choice for large enterprises and multinationals because it:

- Enables organization-wide visibility;
- Is built for scalability; and
- Makes internationalization easy.

You'll be able to drive productivity and identify improvements without added complexity.

Additionally, we offer unmatched support and privileges for enterprise clients.

# Large-scale deployment made easy!

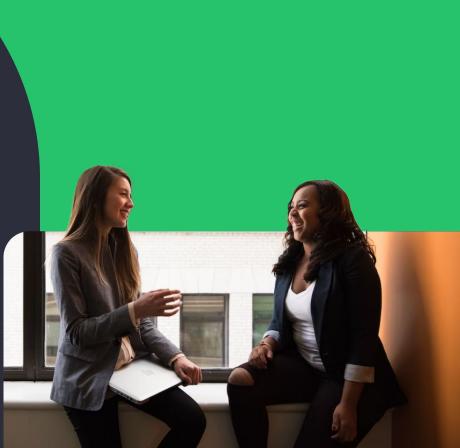

### What is Time Doctor? Enterprise experience: Peace of mind for global leaders

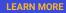

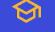

Learn more about <u>Time Doctor security and</u> <u>compliance</u> including security features, data protection, GDPR obligations, and our compliance certifications.

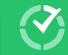

\$3

### Organization-wide simplicity and scalability:

- Top-notch integration and internationalization capabilities
- Great usability, including single sign-on (SSO)
  - Customizable functions, user and permission settings

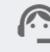

### Help to implement and drive uptake faster:

- Step-by-step guided onboarding and implementation
- Advice on custom reporting, integrations and API setup
- Ready-made change management and HR advice

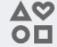

### VIP partnership and two-way communication:

- 24/7 support and advice from a dedicated contact
- Training plans and ongoing coaching for managers
- Be invited to share feedback and contribute to innovation plans

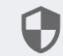

# Enterprise-grade security to meet global standards:

- Secure by design plus ISO certified and GDPR compliant
- Best practice policies for passwords, verification and login authentication
- Regular backups, penetration testing, and patching

# **Set up** and make the most of our web app

| ••• < >                        |                            |                    | 🔒 timedoctor.       | com                   |
|--------------------------------|----------------------------|--------------------|---------------------|-----------------------|
| 🔇 DASHBOARD - REPORTS          | S ← SCREENCASTS EDIT       | TIME APPROVALS     | SETTINGS 🗸          | INVITE DOWNLOAD       |
| Users All Users Selected 🗸     | All Access Levels Selected | ~                  | ٩                   | Export Options        |
| Q Search by name, email, or ID |                            |                    |                     |                       |
| Name 🕈                         | Screencasts (j)            | Blur Screenshots 🤅 | ) Can Edit Time (j) | Delete Screencasts (j |
| AO Amy Owens                   | Off                        | • 🔘                | Yes 👻               | -                     |
| > AN Andy Nguyen               | Off                        | • 🔘                | Yes 👻               | -                     |
| AS Anna Sonnenberg             | Off                        | • •                | Yes 👻               | -                     |
| CC Chad Del Corro              | Off                        | • 🔘                | Yes 👻               | -                     |
| CA Charles Allnutt             | Screenshots (30 min)       | - 🐽                | Yes 👻               | -                     |
| CF Chenee Flores               | Screenshots (15 min)       | -                  | Yes 🔻               | -                     |
| CA Chris Armstrong             | Screenshots (30 min)       | - 🧰                | Yes 👻               | -                     |
| CT Chris Test                  | Off                        | • 🔘                | No 🔻                | 0                     |
| CY Christopher Verrick         | Screenshots (20 min)       |                    | Vac -               | -                     |

# $\bigcirc$

Yes

# **Set up** and make the most of our web app

To keep it simple, we're assuming that you'll be deploying the interactive version of Time Doctor's desktop app.

Read our rundown of the difference between the 'silent' and 'interactive' apps

Learn More

| ••• < >                       |                            |           |                      | iimedoctor.       | com                  |
|-------------------------------|----------------------------|-----------|----------------------|-------------------|----------------------|
| 🕑 DASHBOARD - REP             | ORTS 🛩 SCREENCASTS E       | EDIT TIME | APPROVALS            | SETTINGS ~        | INVITE DOWNLOAD      |
| Users All Users Selected      | ✓ All Access Levels Select | cted 🗸    |                      | ٩                 | Export Options       |
| Q Search by name, email, or I | D                          |           |                      |                   |                      |
| Name 1                        | Screencasts (i)            |           | Blur Screenshots (i) | Can Edit Time (i) | Delete Screencasts ( |
| A0 Amy Owens                  | Off                        | -         | 0                    | Yes 👻             | -                    |
| AN Andy Nguyen                | Off                        | -         |                      | Yes 👻             |                      |
| AS Anna Sonnenbe              | erg Off                    | •         |                      | Yes 👻             | -                    |
| Chad Del Corro                | Off                        | -         |                      | Yes 👻             | -                    |
| CA Charles Allnutt            | Screenshots (30 min)       | -         |                      | Yes 👻             |                      |
| CF Chenee Flores              | Screenshots (15 min)       | · -       |                      | Yes 💌             |                      |
| CA Chris Armstron             | g Screenshots (30 min)     |           | -                    | Yes 🔻             | -                    |
| CT Chris Test                 | Off                        |           |                      | No 👻              |                      |
|                               |                            |           |                      |                   | -                    |

Screenshots (30 min)

CY Christopher Yerrick

# Set up and make the most of our web app User Management

Follow these four steps to manage how employees use Time Doctor, maintain correct permissions, and collect useful data.

1. Determine who needs different levels of access

2. Invite users, either one-by-one or via an imported list

Manage how settings are configured for different 3. users

4. Organize your users by groups for greater clarity

#### HOT TIP

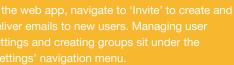

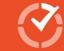

Limedoctor.com

| ) | DASHBOARD 🗸     | REPORTS V        | SCREENCASTS | EDIT TIME | APPROVALS | SETTINGS 🗸 | INVITE | DOWNL |
|---|-----------------|------------------|-------------|-----------|-----------|------------|--------|-------|
|   | INVITE BY EMAIL | ADD BY CS        | /           |           |           |            |        |       |
| - | Type or paste e | mail addresses l | nere        |           |           |            |        |       |
|   |                 |                  |             |           |           |            |        |       |

To invite multiple people separate the emails by comma, space or new line

#### Access level Learn more [2]

<

Regular User

. . .

#### Groups they're members of

All Regular Users

Management

🗌 test

### User Management Allocate access levels

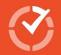

Determine **who can do what** within the back-end of Time Doctor. Enterprise clients can customize their user roles and permission settings for all teams and users.

Generally, organizations adopt five different levels of user access: regular users; managers; admins; owners; and clients.

View the table to see a common configuration for the functions that can be performed by different users.

|                              | User | Managers | Admin | Owner        | Client |
|------------------------------|------|----------|-------|--------------|--------|
| Track Time                   | ~    | ~        | ~     | ~            | ×      |
| See Own Reports              | ~    | ~        | ~     | ~            | ×      |
| Edit Own Time                | ~    | ~        | ~     | ~            | ×      |
| See Others Reports           | ×    | ~        | ~     | ~            | 4      |
| Edit Others' Time            | ×    | ~        | ~     | ~            | ×      |
| Invite New Users             | ×    | ~        | ~     | ~            | ×      |
| Edit Users Settings          | ×    | ×        | ~     | ~            | ×      |
| Edit Group Settings          | ×    | ×        | ~     | ~            | ×      |
| Edit Company Settings        | ×    | ×        | ~     | $\checkmark$ | ×      |
| Change Users' Levels         | ×    | ×        | ~     | ~            | ×      |
| Create/Edit Projects & Tasks | ×    | ×        | ~     | ~            | ×      |
| Payroll                      | ×    | ×        | ×     | ~            | ×      |
| View/Modify Billing Info     | ×    | ×        | ×     | ~            | ×      |
| Request Account Cancellation | ×    | ×        | ×     | ~            | ×      |

#### **User Access Levels**

## **User Management Invite Users**

Invite members of your team to create online accounts, which gives them access to the web app, and prompts them to download the desktop app used for tracking time.

To invite users you simply:

- Add individual names and email addresses or 1. upload a .cvs file
- Select users' access level and the groups and 2. projects they'll be part of
- Configure the settings for different users 3.
- Send invites via email 4.

Read the step-by-step process to invite users.

#### **Invite Users**

HOT TIP

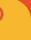

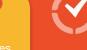

. . . < Limedoctor.com  $\langle \mathbf{v} \rangle$ INVITE DOWNLO SCREENCASTS EDIT TIME SETTINGS ~ INVITE BY EMAIL ADD BY CSV Type or paste email addresses here To invite multiple people separate the emails by comma, space or new line Access level Learn more [2] ( Regular User () Client Groups they're members of All Regular Users Management

# **User Management Users Settings**

Some of the settings you can edit for users include:

- Whether to capture screenshots, and at what • frequency?
- Whether to blur screenshots for privacy and • compliance reasons?
- If a user can edit their own or other's time entries?
- The period of inactive time before tracking cuts • off and a user is considered 'idle'.
- If a user's time needs to be included in data for • reporting?
- The user's or team's time zone/s.

#### HOT TIP

HOW TO

MANAGE

**USERS IN** 

10:24 / 50:26

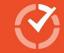

Mon, Jul 20 User 8am - 4pm Peter Jones 1 - 5am 12 - 4. John Smith Kevin Best Time Doctor® Eva Julie Demi Micheal 8:30am - 2:30pm • • • •

#### Manage users settings

# User Management Organize users into groups

Categorize users into groups to better manage and report against different teams or workloads. You're in control of the number of groups and their purpose.

You could create groups based on:

- Departments or functional areas
- Job role or type of projects they work on

Keep in mind, users included in more than one group will have company-level productivity ratings applied rather than group-level ratings.

#### **Create Groups**

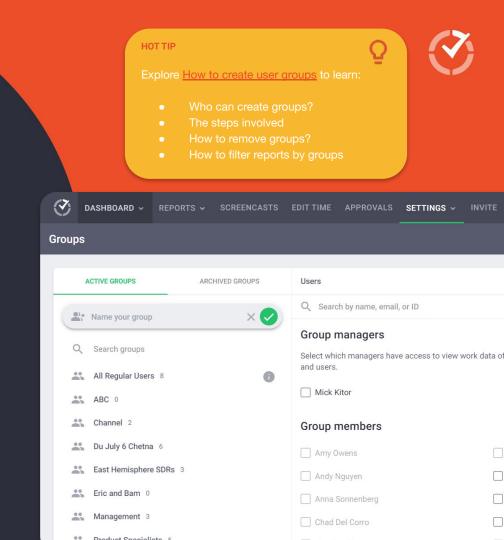

# Adjust Settings for Dashboard and Reports **Productivity Ratings**

To make the most of dashboards and reports, you'll first need to adjust some settings so you're collecting data. Note: Available settings will depend on the features you have access to under your plan.

<u>Adjust productivity ratings</u> for different websites and software applications your team may use throughout their work day.

For example, you might rate Facebook as unproductive for most team members except for members of a group whose jobs involve Facebook community management or marketing.

#### Adjust now

HOT TIP S Time Doctor Onboarding Team - × + C 
a 2.timedoctor.com/productivity-ratings  $\langle \mathbf{v} \rangle$ DASHBOARD V REPORTS V SCREENCASTS EDIT TIME APPROVALS SETTINGS V INVITE DOWNLOAD Productivity Ratings Company Ratings Q Search Activity **Productivity Rating** app.hubspot.com Productive Neutral O Unprod mail.google.com 🗹 Productive Neutral O Unprod slack Productive Neutral O Unprod linkedin.com Productive Neutral O Unprod web-browser Productive Neutral O Unprod docs.google.com 🗹 Productive O Neutral O Unprod intranet Productive Neutral O Unprod Neutral
 O
 Unprod 2.timedoctor.com Productive Calendar.google.com Productive 
 Neutral 
 Unprod

# Adjust Settings for Dashboard and Reports **Projects & Tasks**

Activate Projects & Tasks to track time against project work. Note: Available settings will depend on the features you have access to under your plan.

<u>Enable the projects and tasks feature</u>, and then add your key projects and the types of tasks that sit underneath each project.

You'll also need to add users to each project, to allow them to track time against the project.

#### Enable now

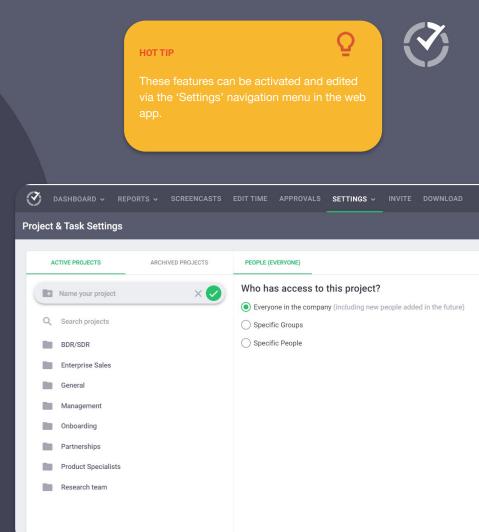

# Adjust Settings for Dashboard and Reports Self-Assigned Tasks

Activate Self-Assigned Tasks for employees. Note: Available settings will depend on the features you have access to under your plan.

Flexibility, autonomy and timing-saving are the keywords for this new Time Doctor feature. Using the Self-Assigned Tasks users can create tasks, assign to projects and mark as completed, on their own.

Enable "<u>Use Projects & Tasks</u>" feature in the company settings menu, and enable the "Allow user to create task" setting for each user from the <u>Users page</u>

#### Enable now

#### **LEARN MORE**

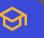

Learn step-by-step how to enable self-assigned tasks in the desktop app and how users can use the app to create their own tasks.

Users All Users Selected

All Access Levels Selected 🗸 🗸

Q Search by name, email, or ID

| Nam | ne 🛧 |                     | Allow user to create tasks |
|-----|------|---------------------|----------------------------|
| >   | AO   | Amy Owens           |                            |
| >   | AN   | Andy Nguyen         |                            |
| >   | AS   | Anna Sonnenberg     |                            |
| >   | CC   | Chad Del Corro      |                            |
| >   | CA   | Charles Allnutt     |                            |
| >   | CF   | Chenee Flores       |                            |
| >   | CA   | Chris Armstrong     | -                          |
| >   | СТ   | Chris Test          | N/A                        |
| >   | CY   | Christopher Yerrick |                            |
| >   | DP   | David Dadilla       |                            |

# Adjust Settings for Dashboard and Reports Work Schedules

Activate Work Schedules to track time against specific shifts. Note: Available settings will depend on the features you have access to under your plan.

<u>Set up work schedules</u> to track time against repeating patterns of work or different shifts across multiple teams, including accounting for different time zones.

You can add and edit simple schedules via the web app, or for more complex schedules over longer time frames you can create and upload a CSV file which can be replaced as schedules change.

#### S Time Doctor Onboarding Team - × + C 2.timedoctor.com/schedules $\langle \mathbf{V} \rangle$ SCREENCASTS EDITTIME APPROVALS SETTINGS -Work Schedules All Users Selected HOW TO SET UP Work Schedules can be set up via CSV import ADD/EDIT SCHEDULES Select All User Mon, Apr 17 Tue, Apr 18 Wed, Apr 19 Thu, Apr 20 Fri, Apr 21 AS Anna Sonnen... Charles Allnutt CF Chenee Flores Chris Armstr... 5am - 1pm 5am - 1pm 5am - 1pm 5am - 1pm 5am - 1pr CY Christopher Y... DP Daved Padilla

#### Set up now

**HOT TIP** 

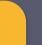

# Adjust Settings for Dashboard and Reports Paid Breaks

Activate Breaks to track time against paid rest breaks. Note: Available settings will depend on the features you have access to under your plan.

<u>Set up paid breaks</u> that employees can take, which count towards time tracked and tracked time totals included in various reports.

You can create custom paid breaks that are available to all, or specific groups of employees. Breaks then appear in the desktop app, where users can select and track time while on break.

Set up now.

HOT TIP Time Doctor Onboarding Team - × + C 2.timedoctor.com/breaks  $\langle \mathbf{V} \rangle$ APPROVALS SETTINGS V Breaks ACTIVE Everyone ARCHIVED Paid breaks: Breaks are paid and included in total time tracked. Learn me Name your break X Who can take this break? Search breaks Everyone in the company à P Lunch Specific Groups O Specific Users

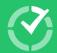

| eam Dashboard All Users Selected | ~                                      | 💽 Export (UTC                                                                                                | +03:00) Kiev, Europe 🔻 🏹                                                                                        | ODAY YESTERDAY PAST 7 L                                                                 |                                    |
|----------------------------------|----------------------------------------|----------------------------------------------------------------------------------------------------|----------------------------------------------------------------------------------------------------|-----------------------------------------------------------------------------------------|------------------------------------|
| Verview                          |                                        |                                                                                                    |                                                                                                    |                                                                                         |                                    |
| Total time tracked<br>2,609h 34m | Total manual time<br>307h 06m<br>12%   | Total mobile time (<br>8h 08m<br>0%                                                                          |                                                                                                    | nproductive website & ap ①<br>1 22m                                                     |                                    |
| Top projects ① Research team 59  | 99h 54m BDR/SDR                        | 592h39<br>Executive Dashboard                                                                                | <b>2m</b> Management                                                                                            | 470h 52m                                                                                | 🚯 Ex                               |
|                                  | 89h 18m Google Ca<br>54h 29m HubSpot D | Overview<br>Hours/user (avg.)<br>132h 12m<br>Highest:<br>142h 23m (Sup                                       | Days with <5 min are not inclu<br>Hours/user/day (avg.)<br>Th 32m<br>Highest:<br>Bh 11m (Sales) 4h 20m (Design) | ded<br>Unproductive web & app usage %<br>38%<br>Highest:<br>22% (Sales) 3% (Developers) | Users who<br>Users who trad<br>102 |
| ds                               |                                        | Outliers Users with >20% unproductive time  3 3 4 Top groups Worked highest average hours/use D Design 7h 32 | See 2€                                                                                                    |                                                                                         | est average hours.                 |

# Dashboards

# Dashboards

Every user has an individual dashboard that displays their personal data. Admins, Managers and Owners can also access two additional types of dashboards.

User dashboard offers topline metrics to understand and help to improve each employees' performance.

Team dashboard helps managers guide real-time decisions, see who's available or running late, identify best and worst performers to guide coaching, and adjust workloads and schedules.

**Executive dashboard** designed to give senior leaders and owners organization-wide oversight for strategic planning and decision-making.

HOT TIP

Team Dash

Overview Total time tr

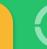

| am Dashboard All Users           | Selected 🗸                |           | 🚯 Export                                                                                 | (UTC +03:00) Kiev, Euro                  | ре 🗸 то                                                     | DDAY YESTER                       | RDAY PAST7L                                     |               |
|----------------------------------|---------------------------|-----------|------------------------------------------------------------------------------------------|------------------------------------------|-------------------------------------------------------------|-----------------------------------|-------------------------------------------------|---------------|
| verview                          |                           |           |                                                                                          |                                          |                                                             |                                   |                                                 |               |
| Total time tracked<br>2,609h 34m | Total manu<br>307h<br>12% |           | Total mobile<br>8h 08r<br>0%                                                             |                                          |                                                             | nproductive web<br>22m            | osite & ap ①                                    |               |
| Top projects ①<br>Research team  | 599h 54m                  | BDR/SDR   |                                                                                          | 5 <b>92h 32m</b> Mar                     | nagement                                                    |                                   | 470h 52m                                        |               |
| Product Specialists              | 389h 18m                  | Google Ca | Executive Dashboard Overview                                                             | _                                        |                                                             |                                   |                                                 |               |
| HubSpot Record                   | 54h 29m                   | HubSpot C | Hours/user (avg.)<br><b>132h 12m</b><br>Highest:<br>142h 23m (Sup: Zowest:<br>77h 42m (A | Hours/user/day (av<br>7h 32m<br>Highest: | <5 min are not incluo<br>rg.)<br>.owest:<br>ih 20m (Design) | Unproductive v<br>38%<br>Highest: | veb & app usage %<br>Lowest:<br>3% (Developers) | <sup>∪s</sup> |
| ande                             |                           |           | Outliers Users with >20% unproductive 34                                                 | time                                     | Users with<br>🙁 26                                          | h >30 work-life bala<br>5         | ance issues                                     |               |
|                                  |                           |           | Top groups                                                                               |                                          |                                                             |                                   |                                                 |               |
|                                  |                           |           | Worked highest average ho                                                                | ours/user/day<br>7h 32m<br>6h 14m        |                                                             |                                   | Worked lowe                                     | g             |

# Dashboards User Dashboard

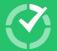

Access User Dashboard

Key widgets on the User Dashboard include:

**Time tracked and tracking method:** Including total time tracked, unproductive time, productive time, manual time and mobile time. Time will be shown in hours/minutes as well as a % of each employee total time.

**Recent screenshots & Timeline:** Visually review 'blocks' of work completed across each day. See patterns of work and breaks across the day/week. Recent images or video clips taken (if screenshots enabled) will be visible here.

**A productivity graph:** A snapshot of weekly total time worked and % spent on productive/unproductive sites.

| Us | er Dashboard                  | Christopher  | Yerrick 🗸                    | •        |                 |                | 🛃 Ex | port | (UTC -05:00) ( |
|----|-------------------------------|--------------|------------------------------|----------|-----------------|----------------|------|------|----------------|
|    | Total time tracked<br>33h 40r |              | Idle minutes<br>12h 2<br>42% | 0        | Unproduce<br>2m | tive website & | (i)  |      | ictive website |
|    | Timelines                     |              |                              |          |                 |                |      |      |                |
|    | Date                          | Time Tracked | Start Time                   | End Time | 2 AM            | 4 AM           | 6 AM |      | 8 AM 1         |
|    | > Wed, Jul 26                 | 8h 52m       | 12:00 AM                     | 11:51 AM |                 |                |      |      |                |
|    | > Tue, Jul 25                 | 8h 53m       | 12:01 AM                     | 12:00 AM |                 |                |      |      | 1              |
|    | > Mon, Jul 24                 | 0m           | 00:00                        | 00:00    |                 |                |      |      |                |
|    | > Sun, Jul 23                 | 0m           | 00:00                        | 00:00    |                 |                |      |      |                |
|    | > Sat, Jul 22                 | 0m           | 00:00                        | 00:00    |                 |                |      |      |                |

# Dashboards User Dashboard

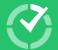

Access User Dashboard

Key widgets on the User Dashboard include:

**Productive and unproductive online activity:** Based on the ratings assigned to different online software and websites by your organization, you'll see a list that shows which 'productive' websites/apps the user spent the most time on, and which 'unproductive' sites they spent the most time using.

**Projects and tasks you spent time on:** Quickly see which projects and tasks the user spent the most time working on for the date range selected.

| User Dashboard     | Christopher  | Yerrick 🗸                  | ,        |                          |      | 🚯 Exp | ort (UTC -         | 05:00) ( |  |
|--------------------|--------------|----------------------------|----------|--------------------------|------|-------|--------------------|----------|--|
| Total time tracked |              | Idle minutes ()<br>12h 29m |          | Unproductive website & ① |      |       | Productive website |          |  |
|                    |              | 42%                        |          | 0%                       |      |       | 54%                |          |  |
| Timelines          |              |                            |          |                          |      |       |                    |          |  |
| Date               | Time Tracked | Start Time                 | End Time | 2 AM                     | 4 AM | 6 AM  | 8 AM               | 1        |  |
| > Wed, Jul 26      | 8h 52m       | 12:00 AM                   | 11:51 AM |                          |      |       |                    |          |  |
| > Tue, Jul 25      | 8h 53m       | 12:01 AM                   | 12:00 AM |                          |      |       |                    |          |  |
| > Mon, Jul 24      | 0m           | 00:00                      | 00:00    |                          |      |       |                    |          |  |
| > Sun, Jul 23      | 0m           | 00:00                      | 00:00    |                          |      |       |                    |          |  |
| > Sat, Jul 22      | 0m           | 00:00                      | 00:00    |                          |      |       |                    |          |  |

# Dashboards Team Dashboard

#### Key widgets on the Team Dashboard include:

**Trends:** Get a big picture view over time of how many hours your team works, how work is spread across different days and time periods, and productivity peaks and troughs. This might help you spot time management issues that could be improved through structural changes.

**Work-life Balance:** Identifies people who have the highest number of potential work-life balance issues, based on the rules specified for your company. See who might be struggling and intervene early to offer support or workload adjustments that help prevent burnout.

| LEARN MO                         |                                     | ᢒ                                  |                        | $\bigcirc$                          |
|----------------------------------|-------------------------------------|------------------------------------|------------------------|-------------------------------------|
| Learn mor<br>Dashboar            | re about <u>_Team</u><br><u>d</u> . |                                    | Access Tea<br>Dashboar |                                     |
| eam Dashboard 🛛 🗚                | All Users Selected                  | ~                                  | 4                      | Export (UTC                         |
| Overview                         |                                     |                                    |                        |                                     |
| Total time tracked<br>2,609h 34m | 3                                   | otal manual time<br>307h 06m<br>2% |                        | Total mobile time (<br>8h 08m<br>0% |
| Top projects (i)                 |                                     |                                    |                        |                                     |
| Research team                    | 599h 5                              | 54m BD                             | R/SDR                  | 592h 32                             |
| Product Specialists              | 389h 1                              | <b>8m</b> Go                       | ogle Calendar          | 211h 47                             |
| HubSpot Record                   | 54h 2                               | 29m Hu                             | bSpot Deals            | 16h 15                              |
|                                  |                                     |                                    |                        |                                     |

# Dashboards Team Dashboard

#### Key widgets on the Team Dashboard include:

**Latest Data:** Know who's currently working to allocate urgent tasks or check-in. Also, spot when people didn't start work on time to monitor schedule adherence.

**Top users:** See who's been most productive and users with high levels of unproductive time—to recognise high performers, and benchmark productive behaviors.

**Websites & Apps:** Quickly understand which sites or software are being used effectively for productive work, and the apps where people are wasting time.

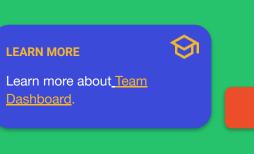

Access Team Dashboard

Top users

#### Most work-life balance potential issues

3 minimum issues (Issues are based on each user's time zone) • Adjust rules

|          | <b>32</b><br>David Povoa Can | $\odot$ | <b>31</b><br>Dhaval Pandit     | <b>:</b> | 28<br>Chenee Flores           | <b></b>  | 28<br>Chris Armstrong | <b></b> | 27<br>Rohit Sharma            | <b></b>  | 21<br>Rowena  |
|----------|------------------------------|---------|--------------------------------|----------|-------------------------------|----------|-----------------------|---------|-------------------------------|----------|---------------|
| <u>:</u> | <b>14</b><br>Karen Ruiz      | :       | <b>14</b><br>Tyler Logan DiLor | <u>:</u> | <b>10</b><br>Juan Guillermo R | <b>:</b> | 6<br>Charles Allnutt  | :       | <b>6</b><br>Jean-Pierre Artea | <b>:</b> | 5<br>Rutvik 1 |

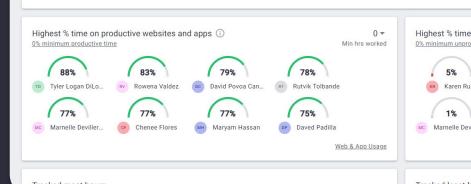

# Dashboards Executive Dashboard

#### Key widgets on the Executive Dashboard include:

**Overview:** Gain insights into total time worked and an average employees' work day, the extent of unproductive activity, which teams worked the most/least hours and which teams were most/least productive during hours worked.

**Outliers:** See the number of users with more than 20% unproductive time, how many team members have been flagged more than 30 times for potential overwork, and the number of users who've put in more than 200 hours in a month.

| LEARN MOR<br>Learn more<br>Dashboard                                                                                                    | about <u>Execu</u>                                                                                  | <b>S</b> tive                     |                                                                          | ss Execu<br>ashboar                  |                                       |                              |
|----------------------------------------------------------------------------------------------------|----------------------------------------------------------------------------------------------------|-----------------------------------|--------------------------------------------------------------------------|--------------------------------------|---------------------------------------|------------------------------|
| DASHBOARD V REPORTS V                                                                                                    | SCREENCASTS EDIT TIM                                                                                | ME APPROVALS S                    | SETTINGS ~ PAYF                                                          | ROLL INVITE                          | DOWNLOAD                              | ⑦ Time D                     |
| ecutive Dashboard                                                                                                    |                                                                                                    |                                   |                                                                          | 📀 Exp                                | oort (GMT-05                          | :00) Americ                  |
| 132h 12m 7                                                                                                    | Days with +5 min are not<br>ours/user/day (avg.)<br>7h 32m<br>opest:<br>+11m (Sales) 4h 20m (Design | Unproductive w<br>38%<br>Highest: | reb & app usage %<br>Lowest:<br>3% (Developera)                          | Users who t<br>Users who trac<br>102 | tracked >1 sec in th<br>cked time 📿   | e selected date<br>New<br>14 |
| tliers                                                                                                    |                                                                                                    |                                   |                                                                          |                                      |                                       |                              |
| Jsers with >20% unproductive time<br>▲ 34                                                                                                    |                                                                                                    | s with >30 work-life bala<br>26   | nce issues                                                               |                                      | Users who worker                      | 1>200h                       |
| p groups                                                                                                    |                                                                                                    |                                   |                                                                          |                                      |                                       |                              |
| Worked highest average hours/user/da                                                                                                    | ау                                                                                                  |                                   | Worked lowes                                                             | st average hours/                    | /user/day                             |                              |
| D     Design     7h 32m       CS     Customer Success     6h 14m       QA     Quality Assurance     5h 22m       S     Sales     4h 12m       HR     Human Resources     2h 16m |                                                                                                    |                                   | M Marketing<br>BD Business I<br>WR Web Resea<br>G Growth<br>A Accounting | archers 1<br>1                       | 15m<br>30m<br>h 02m<br>h 32m<br>h 11m |                              |

Ou

То

# Dashboards Executive Dashboard

#### Key widgets on the Executive Dashboard include:

**Top groups:** A summary of employees with the most productive/unproductive time similar to the 'Team Dashboard', but with two additional metrics exclusive to executives: groups with the highest/lowest average work-life balance issues per user; and groups with the most/least attendance issues.

**Company configuration:** A snapshot of how your Time Doctor software is being managed and used to help you adjust your permissions and access levels.

| LEARN MORE                                                                                                    | $\bigcirc$                                                                                                    |
|----------------------------------------------------------------------------------------------------|----------------------------------------------------------------------------------------------------|
| Learn more about <u>Executive</u><br><u>Dashboard.</u>                                                                                                    | Access Executive<br>Dashboard                                                                                                    |
| DASHBOARD - REPORTS - SCREENCASTS EDIT TIME APPROVALS SE Executive Dashboard                                                                                                    | ETTINGS - PAYROLL INVITE DOWNLOAD 🧿 Time                                                                                                    |
| 142h 23m (Sup     77h 42m (Acc     8h 11m (Sales)     4h 20m (Design)     22% (Sales)     31       Outliers       Users with >20% unproductive time     Users with >30 work-life balance                                 | owest:<br>% (Developers) 14                                                                                                    |
| ▲ 34 © 26                                                                                                    | © 4                                                                                                    |
| Worked highest average hours/user/day         D       Design         CS       Customer Success         GA       Quality Assurance         Sales       4h 12m         IM       Human Resources         2h 16m       Homer | Worked lowest average hours/user/day       M Marketing     15m       BD Business Dev     30m       WR Web Researchers     1h 02m       G Growth     1h 32m       A Accounting     2h 11m |

# Dashboards Work-life Balance monitoring

High levels of burnout, stress and disengagement are a key reason employees quit, significantly increasing your recruitment costs.

Time Doctor helps you identify when employees:

- Work too many hours per day
- Work too many late hours
- Work too many hours outside of scheduled shifts
- Work on the weekends

Admins can control the work-life balance thresholds, based on what your organization believes is unhealthy.

#### **LEARN MORE**

<u>Read our help article</u> about the Work-life Balance widget and how to configure your thresholds.

<u>Read our blog post</u> about using Work-Life Balance insights to foster employee wellbeing.

> "46% of HR leaders said that up to half of their organization's annual turnover could be attributed to burnout." —Forbes

- <u>Team Dashboard</u>: lets managers see employees with a minimum of 5 potential work-life balance issues within the past 30 days. Hover over each name to view issue type and number of instances.
- <u>Executive Dashboard</u>: lets leaders see how many team members have been flagged more than 30 times for potential overwork, and groups with the highest/lowest average work-life balance issues.

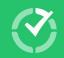

# Reports

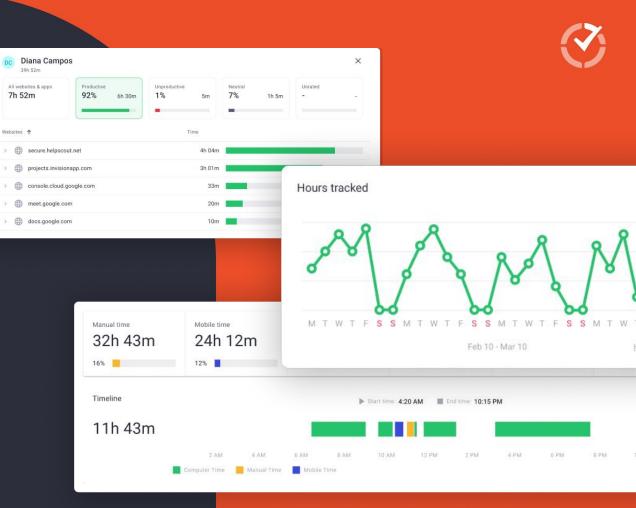

## $\bigcirc$

## Reports

Interpreting reports helps inform strategic recruitment, talent management, and operational decisions that could improve performance. Using our reports leaders have been able to understand:

When users are spending too much time on non-work related activities

The extent to which users are on the right sites/apps, but aren't really working

Which tasks take up more time than expected and need optimizing

Unevenly distributed work hours that could signal an employee needs help

Whether unusual activity or time distribution is an anomaly or a problem

Why some days or time periods are less productive than others?

#### Hours tracked

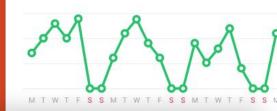

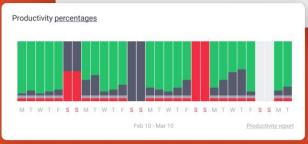

## Set up and make the most of our web app **Reports**

Generate reports via the 'Reports' navigation menu in the web app. You can generate custom reports by selecting and filtering data within the app, which can then be exported as a PDF, XLS or CSV file.

Time Doctor also has a number of standard reports that can be generated quickly for the date range of your choice. Reports available include:

- Activity Summary
- Attendance
- Hours Tracked
- Projects & Tasks
- <u>Timeline</u>
- Web & App Usage
- Internet Connectivity

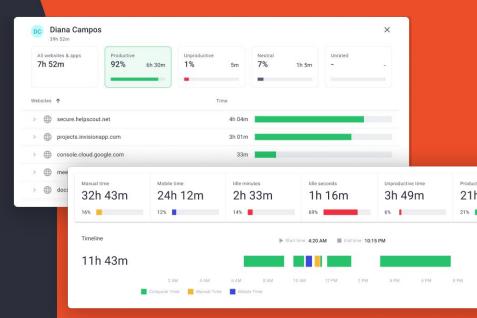

## Reports Activity Summary Report

This report shows the share of active minutes, active seconds, unproductive, manual, and mobile time, as well as time recorded for paid breaks, for each user over your selected time period.

Identify high-level productivity problems in your company and compare employees who do similar work.

You'll also get metrics about how much time was tracked where there was no keyboard or mouse activity—we call this idle time, but it doesn't necessarily indicate low productivity and also varies based on the settings you implement for when time tracking cuts off.

#### **LEARN MORE**

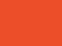

Watch an overview of how to generate and use an Activity Summary Report.

Read about <u>What's meant by idle time</u> in the Activity Summary Report.

Activity Summary Report Page

| Ac |                 | y Summary               | All Users Selecte   | d 🗸 |           | ort Options | (UTC +03:00) Kie |  | Apr |
|----|-----------------|-------------------------|---------------------|-----|-----------|-------------|------------------|--|-----|
| 6  | ろ               | DASHBOARD 🗸             | REPORTS ~           |     | EDIT TIME | APPROVALS   | SETTINGS 🗸       |  | 4   |
| ÷  | $\rightarrow$ C | 2 🔒 2.timedoctor        | .com/activity-summa | ary |           |             |                  |  | 2   |
| Ċ  | Time Do         | octor Onboarding Team - | × +                 |     |           |             |                  |  |     |

| Name                     | Total Time Tracked    | Idle Minutes % 🚺 🕇                                                                                 | Idle Minutes (i)          | Idle Seconds % ( |
|--------------------------|-----------------------|----------------------------------------------------------------------------------------------------|---------------------------|------------------|
| > CF Chenee Flores       | activity. Share of it | rk minutes during which there v<br>dle time depends heavily on us<br>tained by comparing people of | er job role: meaningful m | 62%              |
| > CA Chris Armstrong     | 79h 15m               | 44%                                                                                                | 6h 21m                    | 73%              |
| > CY Christopher Yerrick | 50h 03m               | 48%                                                                                                | 13h 50m                   | 80%              |
| > DP Daved Padilla       | 59h 07m               | 40%                                                                                                | 23h 41m                   | 69%              |
| > DC David Povoa Canuto  | 82h 26m               | 45%                                                                                                | 32h 44m                   | 71%              |
| > Deepak Maratha         | 83h 51m               | 25%                                                                                                | 19h 03m                   | 54%              |
| > DP Dhaval Pandit       | 59h 48m               | 20%                                                                                                | 10h 09m                   | 37%              |
| > JA Jean-Pierre Arteaga | 67h 49m               | 57%                                                                                                | 38h 12m                   | 75%              |
| > JM Jeff Mayorga        | 56h 50m               | 44%                                                                                                | 7h 40m                    | 68%              |

## Attendance Report

Know if a user was Present, Absent, Partially Absent, or Late for their shift. You can filter the report to show only users who have shifts or show only who was absent or late.\*

Get clear evidence that people worked the correct hours each day in line with your schedule to simplify attendance management even across complex remote and hybrid teams with flexible schedules.

\*Only available to organizations using the Work Schedules feature.

#### Hot Tip

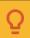

Need to know instantly if people aren't at work to meet your resource-dependent commitments or time-sensitive deadlines? <u>Real-time email alerts</u> can be configured within Time Doctor (Go to 'Settings > Email Notifications') to instantly send an email to a manager.

#### LEARN MORE

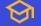

Discover how to configure the report and what the different attendance statuses mean.

**<u>Read about</u>** how to use the Attendance Report and work schedules. Attendance Report

Page

 OASHBOARD ~
 REPORTS ~
 SCREENCASTS
 EDIT TIME
 APPROVALS
 SETTINGS ~
 INVITE
 DOWN

 Attendance
 1 User Selected
 ~
 Image: Comparison of the second of the second

Show only users with shifts Show only absent, partially absent, and late

### Chris Armstrong

| Date        | Status          | Shift Start Time | Actual Start Time (i) | Shift Le |
|-------------|-----------------|------------------|-----------------------|----------|
| Mon, Apr 3  | 🛕 Late (2h 12m) | 5:00 AM          | 7:12 AM               |          |
| Tue, Apr 4  | 🛕 Late (6h 07m) | 5:00 AM          | 11:07 AM              |          |
| Wed, Apr 5  | 🛕 Late (21m)    | 5:00 AM          | 5:21 AM               |          |
| Thu, Apr 6  | 🛕 Late (3h 30m) | 5:00 AM          | 8:30 AM               |          |
| Fri, Apr 7  | × Absent        | 5:00 AM          | -                     |          |
| Mon, Apr 10 | 🛕 Late (3h 42m) | 5:00 AM          | 8:42 AM               |          |
| Tue, Apr 11 | 🛕 Late (2h 20m) | 5:00 AM          | 7:20 AM               |          |
| Wed, Apr 12 | 🛕 Late (2h 20m) | 5:00 AM          | 7:20 AM               |          |
|             |                 |                  |                       |          |

### Reports Hours Tracked Report

Want to quickly check employees are working the correct number of hours? Review how many hours each user tracked per day, per week, or in any selected date range.

Time Doctor keeps working as long as your employee is actively tracking time-even if a person's internet connection drops (data is recorded to the local cache and then synced to our servers when the internet is restored).

#### Hot Tip

## Managers and admins can activate a daily Hours Tracked email report (Go to 'My Account > Profile' and toggle 'Receive daily Hours

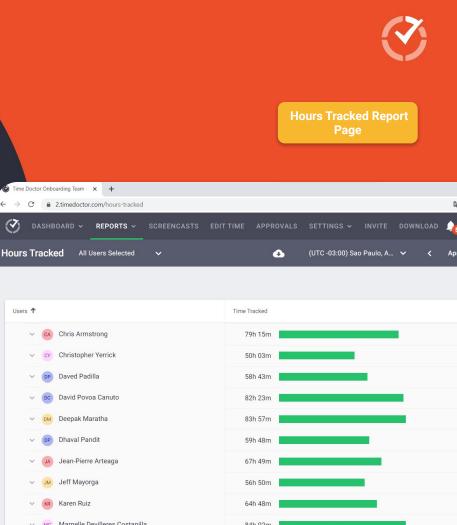

(7)

## Reports Projects & Tasks Report

Shows you how much time was spent on each project and task. Discover if collective effort on some tasks is much more than what you think it should be.

To collect data for Projects & Tasks Report you must:

- Enable the Projects & Tasks feature within
   'Company Settings' in the web app
- Add project names and associated tasks.
- Allocate groups or individual users to each project, permitting them to track time against it.
- Encourage users to adopt if they're doing project work. Via the desktop app, users can switch between task and no-task modes.

#### LEARN MORE

If you've set up integrations, <u>see how</u> <u>users can track time</u> to tasks via a third-party tool.

Learn more about enabling self-assigned tasks for regular users.

Projects & Tasks Report Page

 Oashboard ~ REPORTS ~ SCREENCASTS EDIT TIME APPROVALS SETTINGS ~ INVITE DOWN

 Projects & Tasks
 All Users Selected
 ~
 (UTC +03:00) F

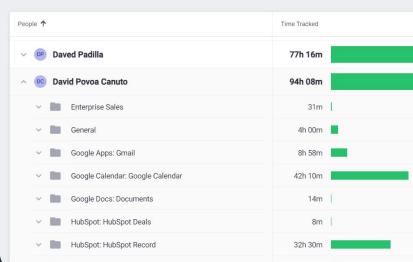

## **Timeline Report**

This helpful breakdown of each employees' workday offers insights into patterns of work, and how focused or scattered an employees' attention has been.

Spot and replicate good time management behaviors or adjust people's workloads to reduce interruptions.

When generating a Timeline Report you choose from:

- Day view: see time worked on each task, when the user took breaks, start and end times. Also shows who's currently online and working, on break, and the last time a user tracked time.
- Week view, which shows the time tracked in a week, including the total time tracked per day.

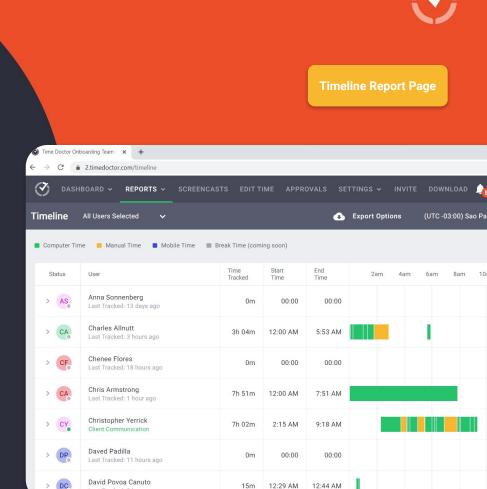

## Reports Web & App Usage Report

Understand time spent on different websites and applications, and whether online time was productive or unproductive-based on ratings you control.

View time tracked on productive/unproductive websites and apps per day, per week, or for any date range.

Critical to the set-up of Time Doctor is rating sites/apps as productive or not (or neutral):

- A site's rating can be varied by team or individual. •
- For example, customer reps might need Skype • (productive), whereas it may be an unproductive app for your Finance team.

#### **LEARN MORE**

 $\langle \mathbf{v} \rangle$ 

Discover how to use the Web & App Usage report.

Read a blog about insights you can get from it.

Learn how to adjust the level of detail you get about the websites and apps.

**REPORTS** ~

EDIT TIME

Web & App Usage **Report Page** 

SETTINGS V

**Projects & Tasks** All Users Selected .

(UTC +03:00) I

People 1 **Daved Padilla** David Povoa Canuto Enterprise Sales General Google Apps: Gmail Google Calendar: Google Calendar Google Docs: Documents HubSpot: HubSpot Deals

HubSpot: HubSpot Record

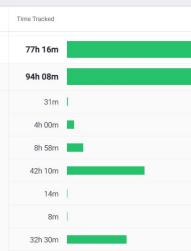

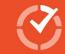

### Reports Internet Connectivity Report

Time Doctor can track time even when a user's internet is down (offline time is simply synced later). But it's useful to know how many users are affected by internet issues, and to what extent.

This report shows each user's total time offline and the percentage of the day spent offline while tracking time.

Reliability of internet access is key to digital workflows, and remote and hybrid work models. Addressing potential infrastructure issues or work-from-home supports can be key to increased productivity.

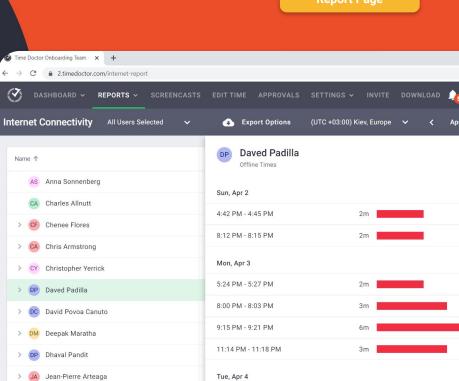

#### **Important Note:**

Your employees need to be using version v3.4.8 or later of the desktop app to properly collect the data needed for this report. This feature is currently compatible with Windows and macOS.

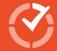

Internet Connectivity Report Page

### Reports Custom Export

Pick and choose from multiple types of data captured within Time Doctor to create one customised report, and a single download.

Easily build your Custom Export by selecting which users to include, which file format you need, and then using check boxes to select the different metrics you want to include. Data can be exported in PDF, XLS, and CSV formats.

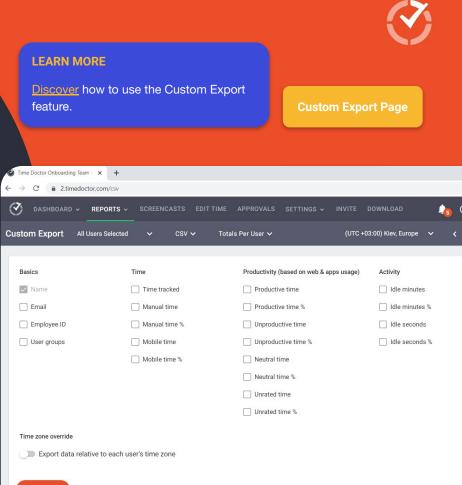

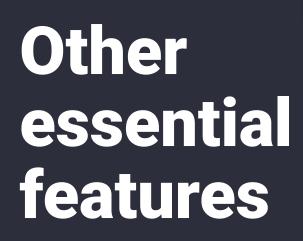

| MK |                                   |                                                           |             |
|----|-----------------------------------|-----------------------------------------------------------|-------------|
| Ō  |                                   |                                                           |             |
|    |                                   | Lunch Break - 00:00:21                                    |             |
|    |                                   | You're on a break. No computer activity is being tracked. |             |
| ۵  |                                   | STOP BREAK                                                |             |
| 0  | C New update 3.10.59 is available | REMIND ME LATER INST                                      | TALL UPDATE |
|    | Planning & Strategy<br>Marketing  | 00:00:40                                                  |             |

#### **Generate Payroll**

Export methods: Payoneer, Paypal, Wise

| Name 🕇               | Payoneer Payee ID | Total hours | Manual time | Currency | Adjustment (a                            |
|----------------------|-------------------|-------------|-------------|----------|------------------------------------------|
| TH Trashae Hubbard   | 10947375          | 39h 43m     | 15h 43m     | USD 👻    | -87                                      |
| HP Harrison Phillips | 00947375          | 10h 01m     | USD         |          | 12                                       |
| MB Martina Brito     | 00000375          | 41h 05m     | · XCD       |          | 12                                       |
| US Uesugi Suzuki     | 00947375          | 10h 01m     | OMR         |          | urrency is not supp<br>lected payment me |
| KB Kevin Best        | 10947375          | 12h 22m     | GBP         |          | 20                                       |
|                      |                   |             | AUD         |          |                                          |

### Other essential features Manual additions, edits & approvals

Enhance time tracking accuracy—let users edit records and manually add time they missed tracking via the desktop app.

Under <u>user management</u>, decide who can edit time. Activate the 'Can edit time' setting for any user, by choosing either 'Yes' or 'Approval needed':

- 'Yes': user can change records to update the project, task, start/end time, and add time manually without approval (restricted based on the users' general access level).
- 'Approval needed': manual time added won't appear in reports until approved by an Owner/Admin or Manager.

|        | manually<br>Discover<br>approve/                       | help article<br>add and edi<br>more about<br>disapprove r<br>flows involve | <u>t time.</u><br><u>who ca</u><br>manual | <u>0</u>                                                                                      | <b>Approvals Page</b>                                                                                                  |
|--------|--------------------------------------------------------|----------------------------------------------------------------------------|-------------------------------------------|-----------------------------------------------------------------------------------------------|----------------------------------------------------------------------------------------------------|
|        |                                                        |                                                                            |                                           |                                                                                               |                                                                                                    |
|        | poarding Team - 🗙                                      | Time Doctor - Edit                                                         |                                           | × +                                                                                           |                                                                                                    |
|        | 2.timedoctor.com                                       | /edit-time?utm_sourc                                                       | e=desktop                                 |                                                                                               |                                                                                                    |
| e      |                                                        |                                                                            |                                           |                                                                                               |                                                                                                    |
| r Time | Manual Time                                            | Mobile Time                                                                | Break Time                                | (coming soon)                                                                                 |                                                                                                    |
|        |                                                        | Worked: 2h 5                                                               | ām                                        |                                                                                               | Started: 6:27 AM                                                                                                    |
|        |                                                        |                                                                            |                                           |                                                                                               |                                                                                                    |
|        | 2 AM                                                   | 4 AM                                                                       | 6 AM                                      | 8 AM 10 AM                                                                                    | 12 PM 2 PM 4 PM                                                                                                    |
|        | Time Started                                           |                                                                            |                                           |                                                                                               |                                                                                                    |
|        | Time oranted                                           | Time Ended                                                                 | Total Time                                | Project                                                                                       | Task                                                                                                    |
|        | 6:27 AM                                                | Time Ended<br>6:28 AM                                                      |                                           | Project<br>General                                                                            | Task<br>Checking email                                                                                                 |
|        |                                                        |                                                                            |                                           |                                                                                               |                                                                                                    |
|        | 6:27 AM                                                | 6:28 AM                                                                    | <1m<br>15m                                | General                                                                                       | Checking email                                                                                                    |
|        | 6:27 AM<br>6:28 AM                                     | 6:28 AM<br>6:44 AM                                                         | <1m<br>15m<br>3m                          | General<br>Google Docs: Presentations                                                         | Checking email<br>Customer Marketing Strategy                                                                          |
|        | 6:27 AM<br>6:28 AM<br>09:07 AM                         | 6:28 AM<br>6:44 AM<br>6:47 AM                                              | <1m<br>15m<br>3m<br>43m                   | General<br>Google Docs: Presentations<br>General                                              | Checking email<br>Customer Marketing Strategy<br>Checking email                                                        |
|        | 6:27 AM<br>6:28 AM<br>09:07 AM<br>09:10 AM             | 6:28 AM<br>6:44 AM<br>6:47 AM<br>7:30 AM                                   | <1m<br>15m<br>3m<br>43m<br>26m            | General<br>Google Docs: Presentations<br>General<br>Asana: Marketing Activities               | Checking email<br>Customer Marketing Strategy<br>Checking email<br>Customer Marketing - Upgrade Campaign               |
|        | 6:27 AM<br>6:28 AM<br>09:07 AM<br>09:10 AM<br>09:15 AM | 6:28 AM<br>6:44 AM<br>6:47 AM<br>7:30 AM<br>7:57 AM                        | <1m<br>15m<br>3m<br>43m<br>26m<br>3m      | General<br>Google Docs: Presentations<br>General<br>Asana: Marketing Activities<br>Paid Break | Checking email<br>Customer Marketing Strategy<br>Checking email<br>Customer Marketing - Upgrade Campaign<br>Paid Break |

Time Doc

 $\leftrightarrow \rightarrow C$ Edit Time

Compute

9:27 AM

12:00 AM

14h 33m Not Working

Not Working

### Other essential features Screenshots and Screencasts

You have the option to take screenshots and video recordings of users' screens.

You might view or download recordings as a quality assurance or proof-of-work measure, or to help identify inefficient processes or spot training opportunities.

- Under <u>user management settings</u> in the web app you can determine whether you want screenshots to be taken, and apply the setting for all users or specific users.
- You can choose from various time intervals for when screenshots are taken.
- For privacy or compliance reasons, you can opt to capture screenshots but make them blurred (or apply blurred screenshots for specific users only).

| LEARN MORE<br>Discover how to u<br>Screenshots/Scre<br>Read more about | eencasts feature.                     | <b>ਿ</b>    |             | Ċ         | ý        |
|------------------------------------------------------------------------|---------------------------------------|-------------|-------------|-----------|----------|
| disabling screens                                                      | shots might make<br>e employee-friend |             | Screensho   | ots Page  |          |
| ✓ DASHBOARD ~ REPOR Payroll 6 Users Selected ✓                         | RTS ∽ SCREENC                         | ASTS EDIT   | TIME SETTIN | NGS ~ PAY | ROLL     |
| Generate Payroll Export methods: Payoneer, Paypal, Name                | Wise<br>Payoneer Payee ID             | Total hours | Manual time | Currency  | Adjustme |
| Trashae Hubbard                                                        | 10947375                              | 39h 43m     | 15h 43m     | USD -     | -87      |

00947375

00000375

00947375

10947375

10h 01m

41h 05m

10h 01m

12h 22m

USD

XCD

OMR

GBP

AUD

12

12

This currency is not he selected payme

20

Harrison Phillips

Martina Brito

Uesugi Suzuki

EXPORT CSV

KB Kevin Best

## Other essential features **Paid Breaks**

Regular, paid breaks for employees may be a compliance requirement or simply a benefit you offer.

With Time Doctor's Breaks feature, Admin/Owners can:

- Add unlimited different paid breaks, within the web app, under <u>'Settings>Breaks'</u>.
- Decide which teams or individuals can access each kind of break.
- Ensure paid breaks count towards total time tracked, for accurate payroll.
- See breaks in timeline reports to gauge patterns of work throughout a day/week.

Only users you authorise will see available break types as an option within the desktop app.

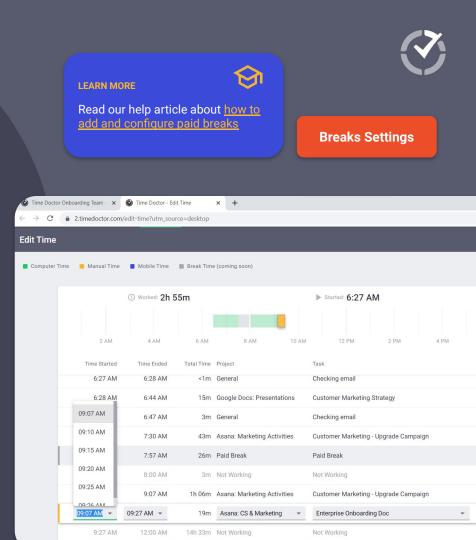

## Other essential features **Payroll**

Getting paid correctly is a critical trust signal for employees. Plus, incorrect payroll can have severe flow-on effects for your cash flow, tax, and compliance.

Use time tracked in Time Doctor to generate records designed to be imported into a range of common payment and payroll applications.

Our Payroll feature lets you:

- Configure specific payment rates, payment methods and currencies for different employees.
- Manually add or deduct specific amounts to an individual's pay.
- Export payroll for selected employees at any time as a CSV file, formatted to match the upload requirements of the vendors we support.

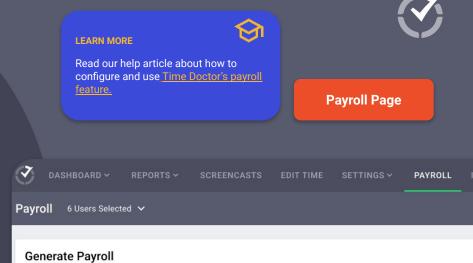

Export methods: Payoneer, Paypal, Wise

| Payoneer Payee ID | Total hours                                  | Manual time                                                                                                    | Currency                                                                                                    | Adjustme                                                                                                    |
|-------------------|----------------------------------------------|----------------------------------------------------------------------------------------------------|----------------------------------------------------------------------------------------------------|----------------------------------------------------------------------------------------------------|
| 10947375          | 39h 43m                                      | 15h 43m                                                                                                    | USD 👻                                                                                                    | -87                                                                                                    |
| 00947375          | 10h 01m                                      | USD                                                                                                    |                                                                                                    | 12                                                                                                    |
| 00000375          | 41h 05m                                      | XCD                                                                                                    | *                                                                                                    | 12                                                                                                    |
| 00947375          | 10h 01m                                      | OMR                                                                                                    |                                                                                                    | urrency is not<br>lected payme                                                                                                    |
| 10947375          | 12h 22m                                      | GBP                                                                                                    |                                                                                                    | 20                                                                                                    |
|                   |                                              | AUD                                                                                                    |                                                                                                    |                                                                                                    |
|                   | 10947375<br>00947375<br>00000375<br>00947375 | 10947375         39h 43m           00947375         10h 01m           00000375         41h 05m           00947375         10h 01m | 10947375       39h 43m       15h 43m         00947375       10h 01m       USD         00000375       41h 05m       XCD         00947375       10h 01m       OMR         10947375       12h 22m       GBP | 10947375       39h 43m       15h 43m       USD         00947375       10h 01m       USD         000000375       41h 05m       XCD         00947375       10h 01m       OMR         10947375       10h 01m       End (Construction)         10947375       10h 01m       OMR         10947375       12h 22m       GBP |

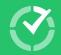

# Get familiar with the desktop app

|                                   | Lunch Break - 00:00:21<br>You're on a break. No computer activity is being track |
|-----------------------------------|----------------------------------------------------------------------------------|
| C New update 3.10.59 is available |                                                                                  |
| Planning & Strategy<br>Marketing  |                                                                                  |
|                                   |                                                                                  |
|                                   | 1 on 1 chat                                                                      |
| Q Search projects & tasks         |                                                                                  |
| Recently Timed Tasks              | Additional Tasks                                                                 |
|                                   | Advertising                                                                      |
| Starred Tasks                     | Ahrefs Rankings                                                                  |
|                                   |                                                                                  |

MK

Ō

ů.

## Desktop Application How do users use the desktop app?

The desktop app is the primary tool you and your employees will use day-to-day to:

- Record time spent on various tasks; and
- Manually add time that accounts for work that happened offline.

By using the Projects & Tasks feature, you can break workloads or teams into different project-based streams of activity and ensure users track time against pre-set sub-tasks. <u>Check Enable Projects & Tasks section.</u>

If using Projects & Tasks, you'll also need to allocate team members to each project.

| Help                              |                                                    |
|-----------------------------------|----------------------------------------------------|
| C New update 3.10.59 is available |                                                    |
| Planning & Strategy<br>Marketing  |                                                    |
|                                   |                                                    |
| Q Search projects & tasks         | 1 on 1 chat                                        |
| Recently Timed Tasks              | Additional Tasks                                   |
| Starred Tasks                     | Advertising                                        |
|                                   | Ahrefs Rankings                                    |
| PROJECTS ^<br>BambooHR            | All Hands Meeting (entire company monthly meeting) |
| Creative                          | Blog updates including link exchanges              |
|                                   | Campaigns                                          |
| General                           | Capterra links research                            |
| Marketing                         | Chart Mogul                                        |
| Marketing Creative Team           | Competitive Analysis                               |
| ASANA ^                           | Competitor Content Research                        |

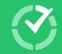

### Desktop Application How do users download the desktop app?

When an Owner/Admin adds and invites new users via the web app (covered under User management), those employees receive an email that guides them through creating an online account, and prompts them to download the desktop app.

Other download options for the desktop app:

- Directly create an account and access all available downloads <u>here.</u>
- To get the desktop app for different operating systems—from an existing online account, navigate to the <u>Download page</u>.

Users sign in to the desktop app using the same credentials created for their online account.

#### LEARN MORE Read instructions on how to install and uninstall the interactive version of the desktop app for Windows. Mac and Linux operating systems. **Download Now** Time Doctor 2 | v3.9.53 | Company Time 12:46 PM - Time Doctor 2 Application Help New update 3.10.59 is available MK Planning & Strategy Ō H ₫© 1 on 1 chat Q Search projects & tasks Additional Tasks Ċ. **Recently Timed Tasks** Advertising Starred Tasks Ahrefs Rankings PROJECTS ^ All Hands Meeting (entire company monthly meeting) BambooHR Blog updates including link exchanges Creative Campaigns General Capterra links research Marketing Chart Mogul Marketing Creative Team **Competitive Analysis Competitor Content Research**

## How do users use the desktop app?

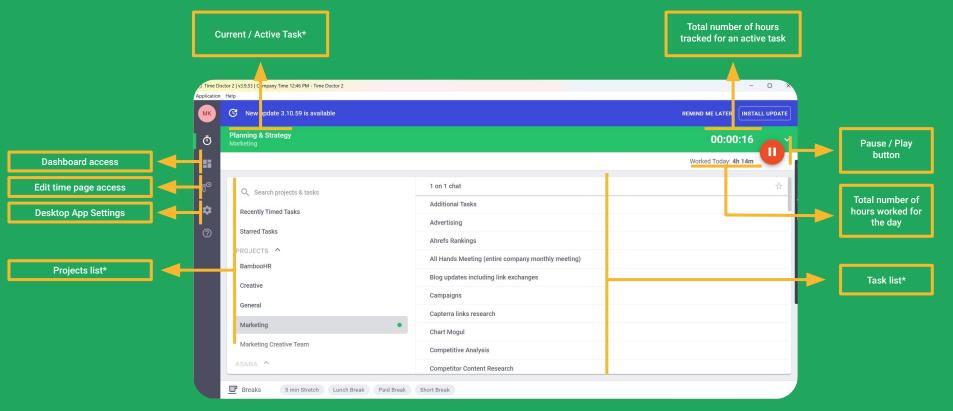

\*Not present if the project & task feature is not used in your company

## How do users use the desktop app?

### 🚍 💿 Enterprise Onboarding

A separate **activity bar** that can be set up to remain visible at all times no matter how many other windows a user has open, to give a user quick access to start and pause buttons. Clicking the activity bar also brings up the main app window.

00:50:25

#### **LEARN MORE**

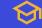

Watch a video that explains the user interface, how to adjust settings and use the desktop app to sign in, record time, take breaks, track tasks, edit time, and log out.

Read our help article that breaks down the main components of the interactive desktop app.

### Desktop Application How to create tasks from the desktop app?

Using Self-Assigned Tasks, users can create tasks, assign to projects and mark as completed, on their own.

To allow users to create tasks, make sure your company account Owner/Admin has <u>enabled the Projects and Task</u> <u>feature in the company settings</u> and also has enabled the "Allow user to create task" setting from the <u>Users page.</u>

#### For Employees:

- Click on the Add Task option on the desktop app
- Type in the task name and select the project the task will be assigned to
- Click on the check icon to create the task.
- Click on the Start option on the message bar to start tracking time
- Once you are done with it, mark this task as completed by hovering the mouse on the circle icon at the start of the task name and checking it.

| Application | Help                           |                                   |
|-------------|--------------------------------|-----------------------------------|
| DA          | ★ Slack discussions<br>Product |                                   |
| Ō           |                                |                                   |
|             | Q Search projects & tasks      | + Add task                        |
| ð©          | Recently Timed Tasks           | Asana discussions                 |
| \$          | Starred Tasks                  | Basecamp discussions              |
|             | PROJECTS ^                     | Brainstorming Session             |
| 0           | BambooHR                       | CH PM Daily                       |
|             | General                        | Email                             |
|             | Product                        | Feature Release Updates           |
|             | Productive - VF Test           | Games Night                       |
|             |                                | Hubspot Email/Popup Setup         |
|             | Test-012-Project-Search        | Hubspot Reports                   |
|             |                                | Hubspot Workflow Automation Setup |

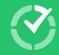

# Thank You!

You're now equipped to embed Time Doctor within your organization and effectively encourage user adoption.

Go forth and capture valuable data about how your team spends its time, so you can use Time Doctor's workday analytics to get better together! If you encounter any technical problems contact support@timedoctor.com

Want more detail about product features and configuration? Visit our knowledge base.

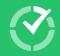